# **User Manual for Colleges**

#### **1. Go to Admission Portal [\(https://admissions.highereduhry.ac.in\)](https://admissions.highereduhry.ac.in/) and click on College Login**

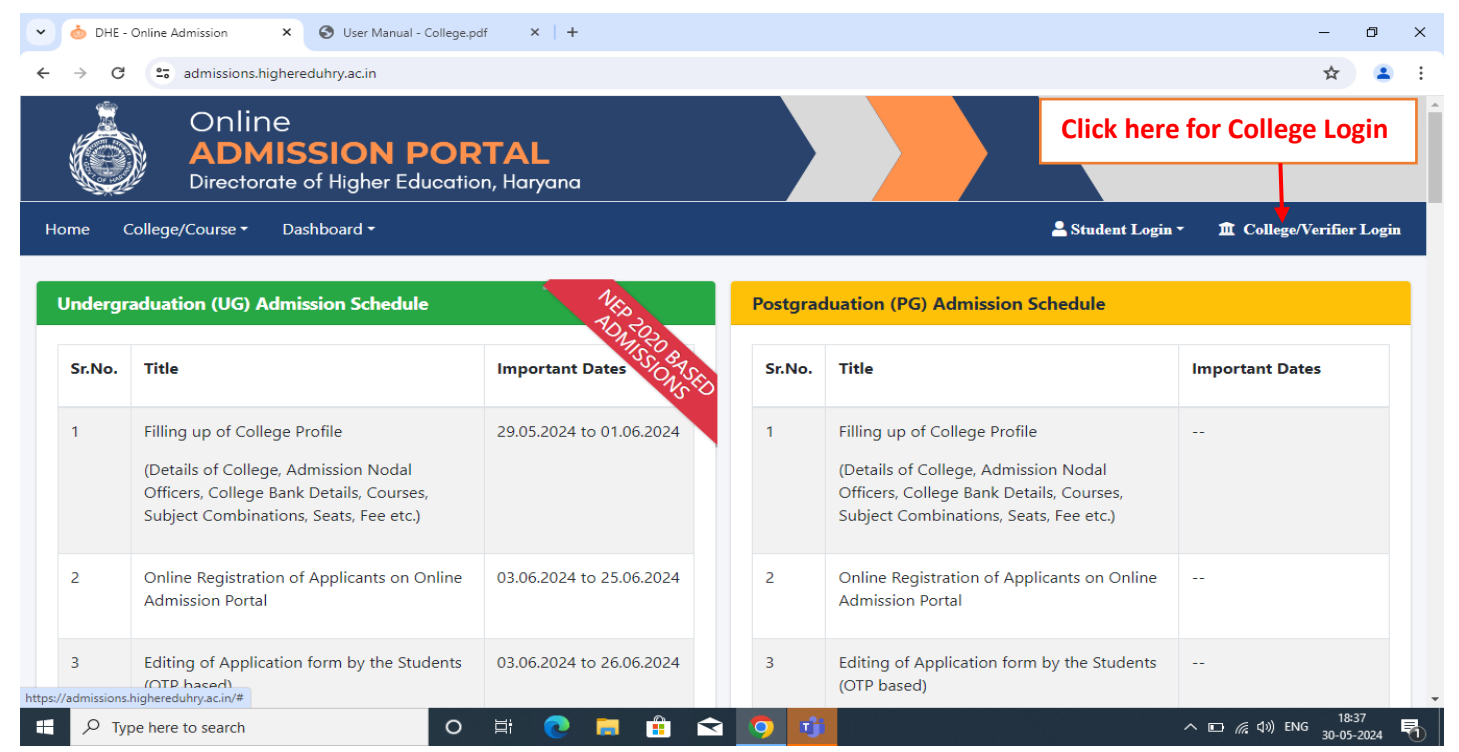

#### **2. College Login Page**

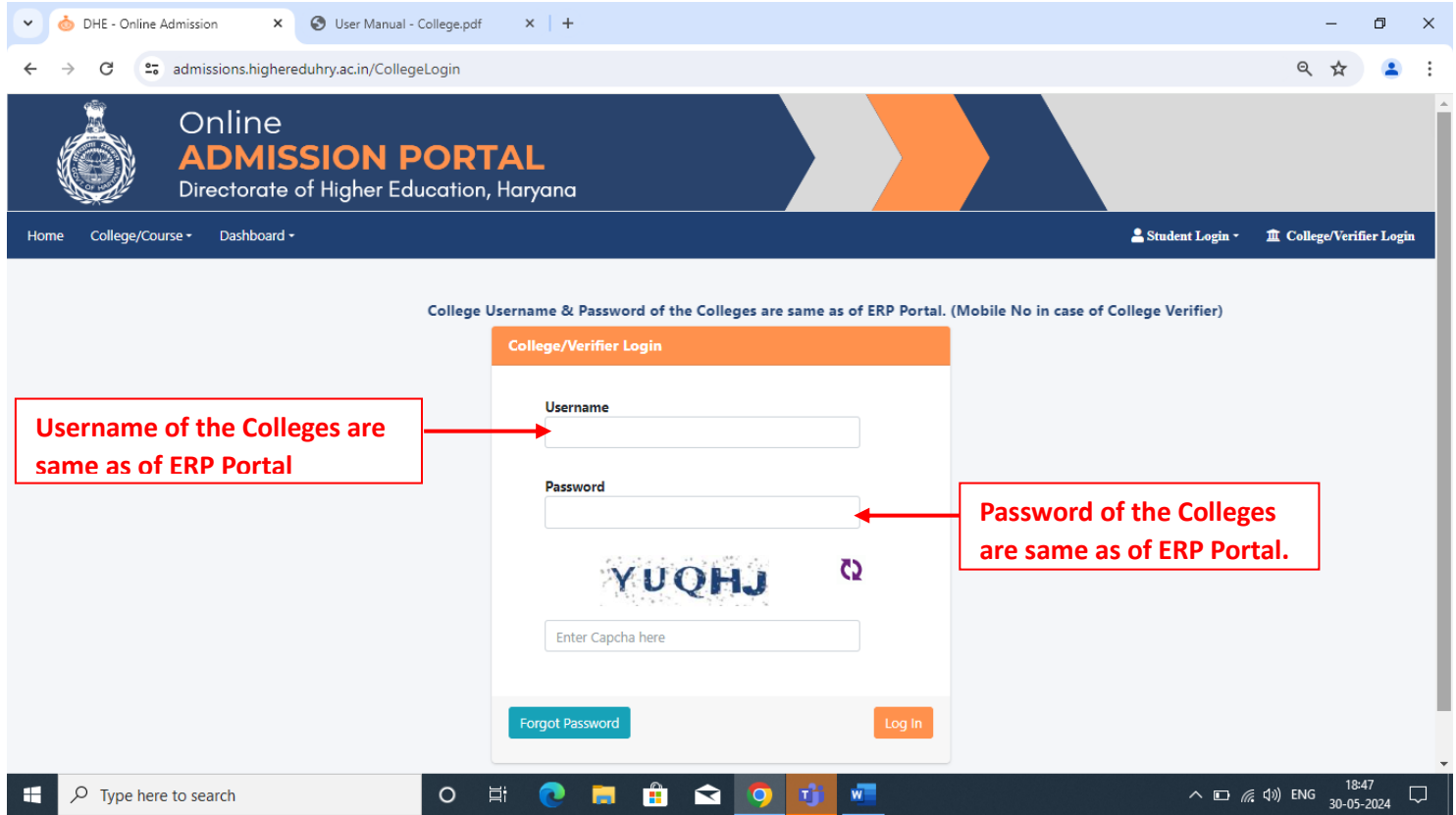

### **3. College Profile Page**

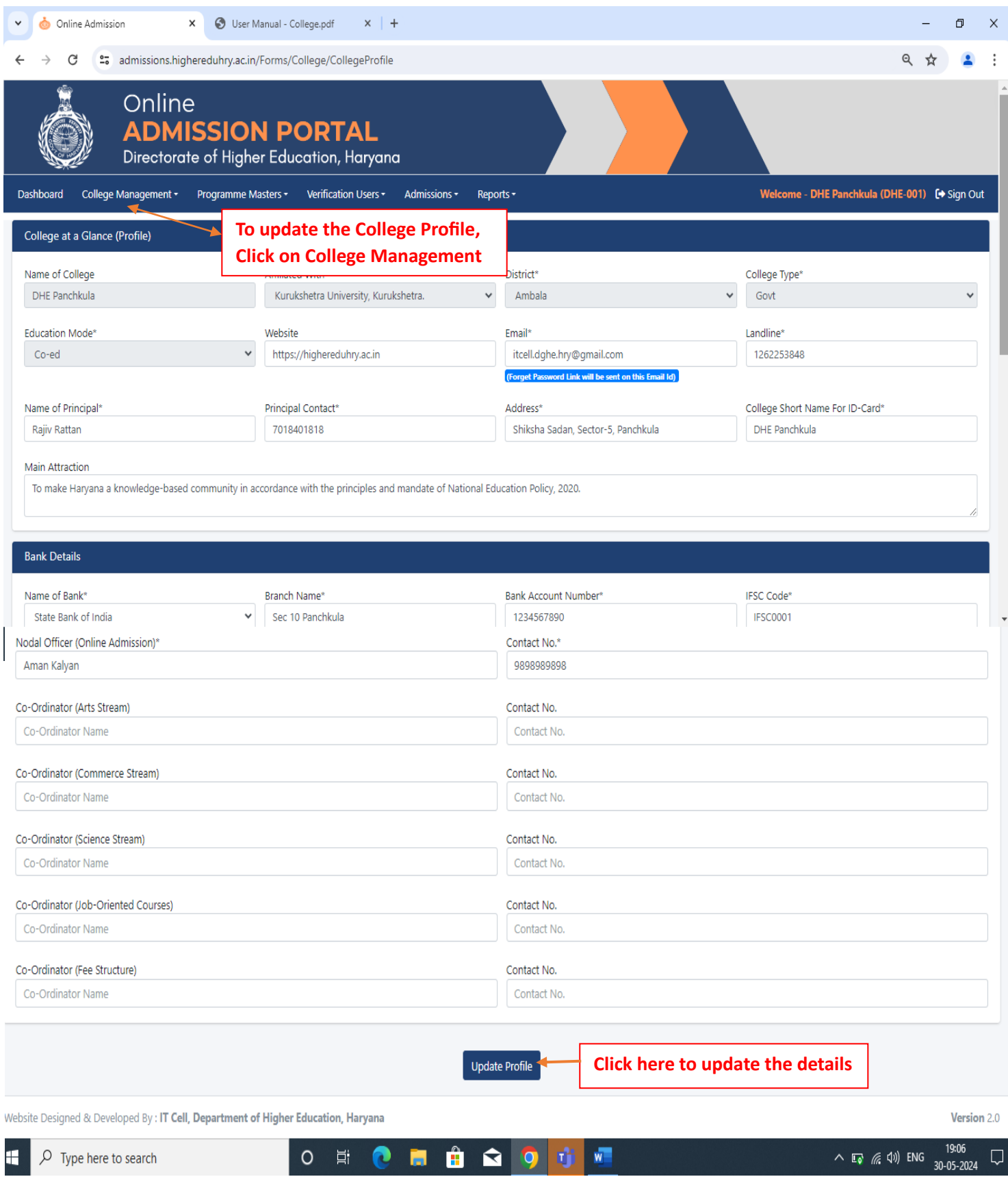

### **4. Add/Update Programme and Seats**

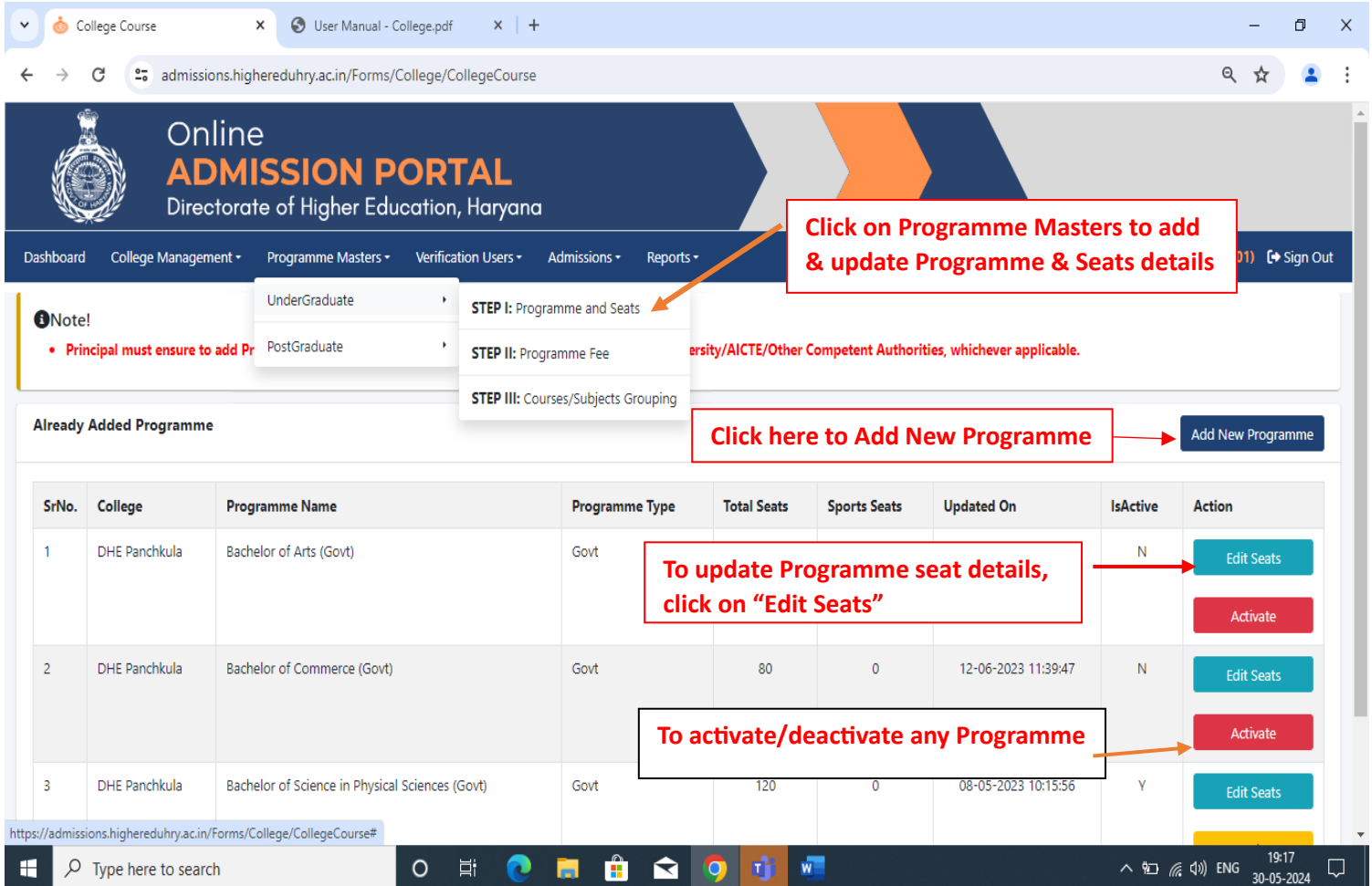

#### **5. Add/Update Programme Fee**

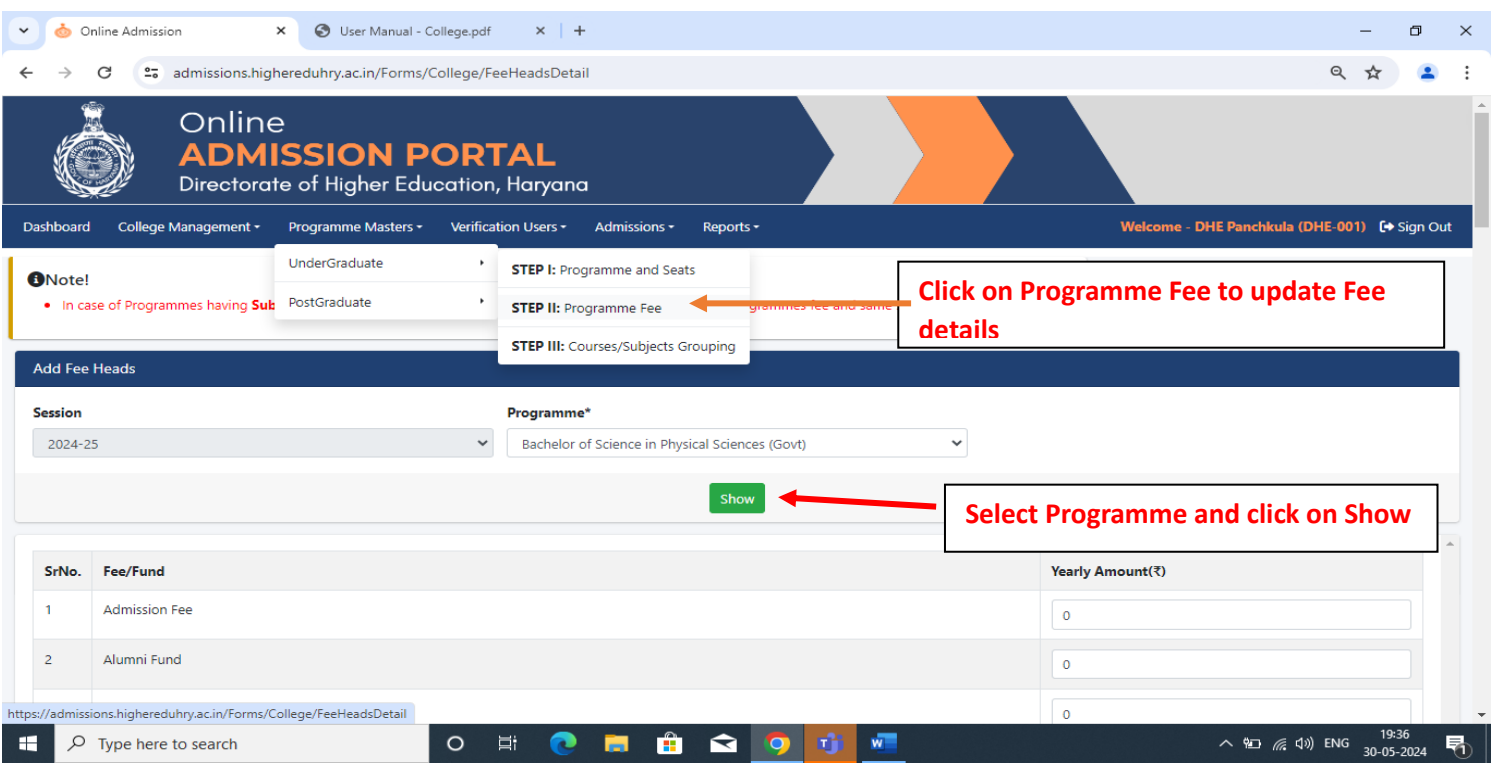

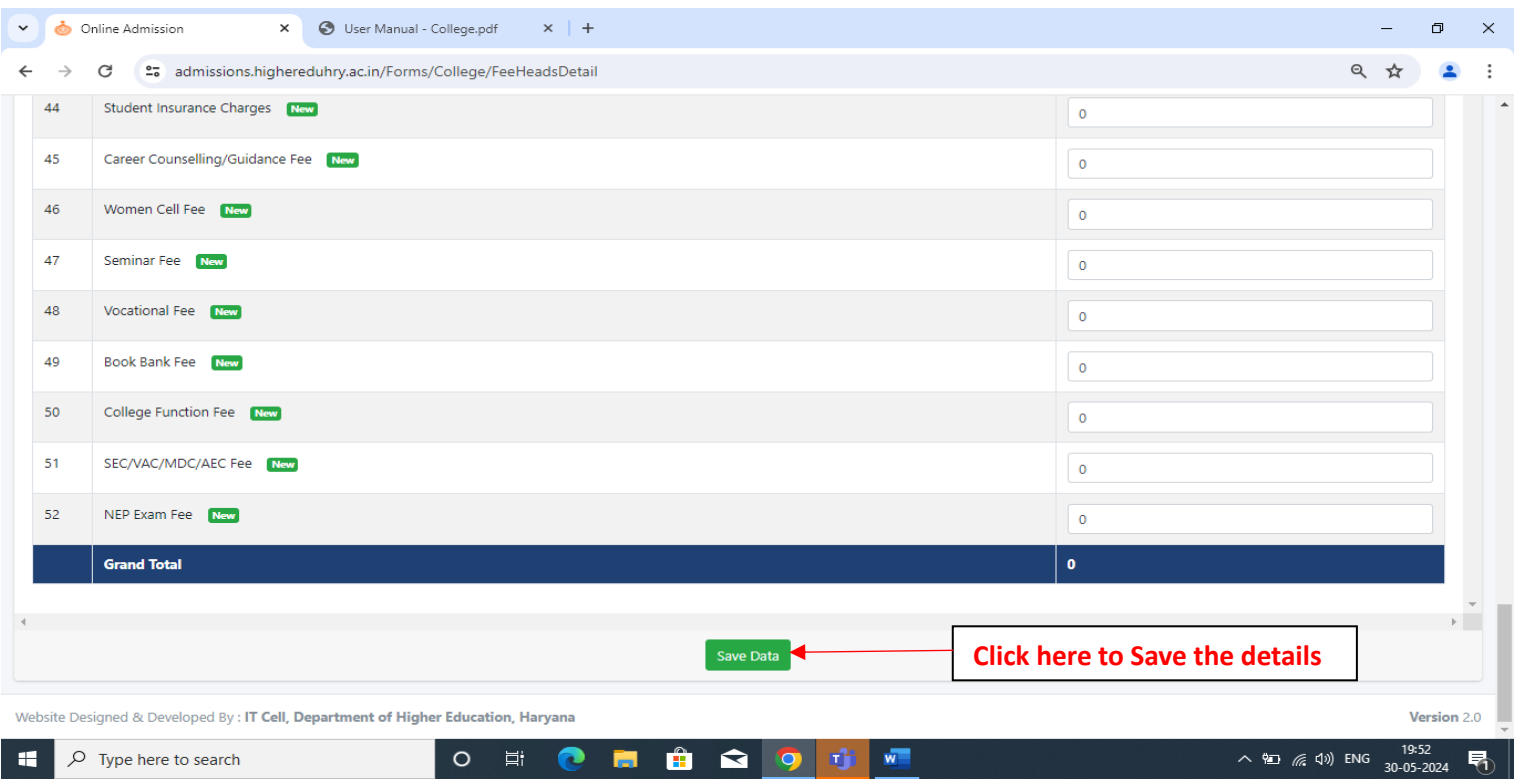

## **6. Add/Update Subject Grouping**

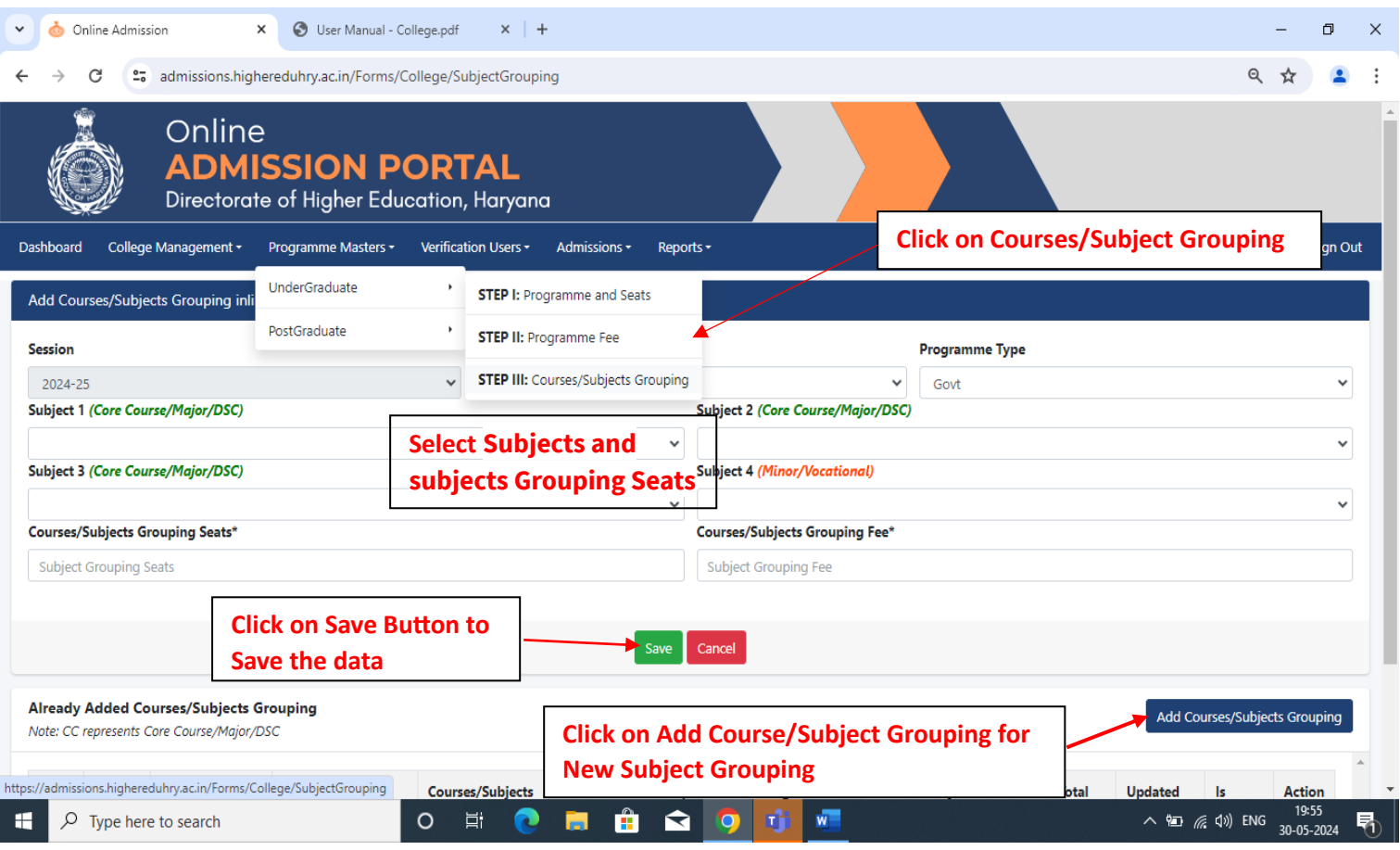